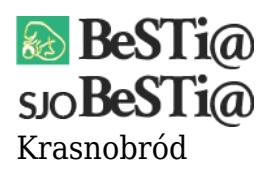

Data wygenerowania do druku: 12.10.2024 r  $\pmb{\times}$  $\overline{13}$  kwietnia 2022

Dostępna jest nowa wersja systemu BeSTi@ oznaczona numerem 7.030.01.10 . System można zaktualizować za pomocą uaktualnienia, do którego link znajduje się w Menu 'Pobieranie'. Patch jest kompatybilny z wszystkimi poprzednimi wersjami systemu. Przed dokonaniem aktualizacji za pomocą pliku instalacyjnego, należy koniecznie zamknąć system BeSTi@. Następnie należy uruchomić plik instalacyjny. Domyślnie aktualizacja zostanie zainstalowana w katalogu "C:\Program Files\Bestia". Jeśli system został zainstalowany w innym folderze, należy podać odpowiednią ścieżkę do systemu BeSTi@.

## Zmiany:

1. W mechanizmie dodawania podpisów z listy sprawozdań umożliwiono podpisywanie sprawozdań z wielu jednostek

2. Przy wyborze roli podpisu sprawdzania, przy dodawaniu podpisów z listy sprawozdań, wyłączono sprawdzenie zgodności nazwiska uzyskanego z certyfikatu z zapisanym w danych jednostki